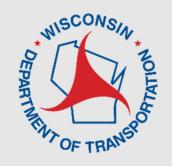

# Lane Closure System 2.0 Regional Managers

**Virtual Training** 

Erin Schwark, PE
WisDOT Bureau of Traffic
Operations

Steven Parker, PhD
UW TOPS Lab

March 2022

## Regional Manager Focused Training

- This training is for regional manager users as an overview of the new features of LCS 2.0.
- This training will be recorded, the presentation and recording will be available on the WisDOT Work Zones webpage and on the WisLCS homepage.
- Please mute yourself unless you have a question.
- The training examples occur in the training site.
- Please participate in post training survey

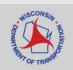

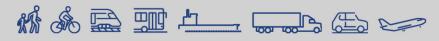

#### **Overview**

- Presentation
  - Background on LCS 2.0 Project
  - User Roles
  - Admin Tab
  - Requesting a Closure Demonstration
  - Accepting a Closure
  - LCS Training Resources
- Q&A

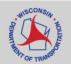

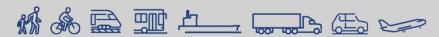

## **LCS 2.0 Project Objectives**

- Incorporate lessons learned
- Streamline existing work-flows
- Improve interoperability with external systems
- Improve data quality and timeliness
- Support for modern platforms
- Update the 10-year old software platform

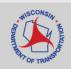

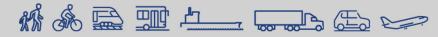

#### **Background on LCS 2.0 Project**

What has changed?

- Home Page Options
- Mapping features
- Lane Diagram
- Priority/Non-Priority route map
- Auto Acceptance Rules
- User Roles

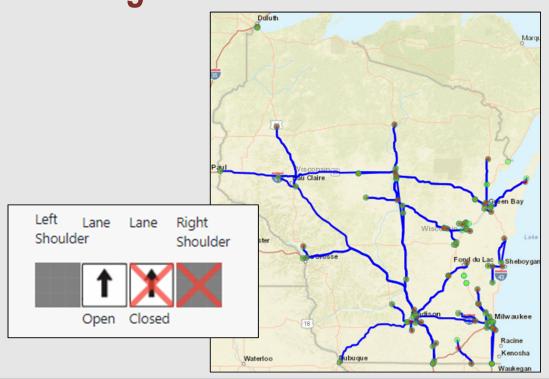

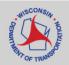

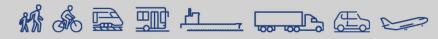

#### **Getting Started in LCS**

- Logging on: https://transportal.cee.wisc.edu/closures/
- LCS 2.0 will be rolled out March 15

| WisTransPortal Login Form                                                                                                    |                |  |  |  |  |  |
|----------------------------------------------------------------------------------------------------|----------------|--|--|--|--|--|
| Please enter your User ID and Password information.                                                                                                    |                |  |  |  |  |  |
| Welcome to the WisTransPortal. This system is maintained by the <u>Traffic Operations and Safety Laboratory</u> at the University of Wisconsin-Madison. Unauthorized access is strictly prohibited. |                |  |  |  |  |  |
| User ID: Password: Login                                                                                                    |                |  |  |  |  |  |
| Forgot User ID or Password?                                                                                                    |                |  |  |  |  |  |
| User IDs and passwords are case sensitive. This site requires cookies. For help with your account send mail to transportal@topslab.wisc.edu or click on the links below for further information.    |                |  |  |  |  |  |
| WisTransPortal Home   Account Information   Conta                                                                                                    | ct Information |  |  |  |  |  |

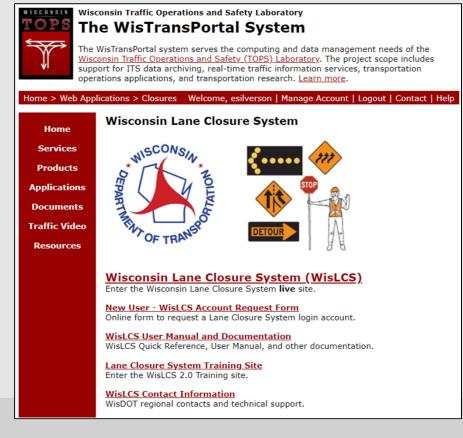

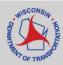

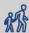

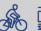

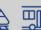

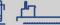

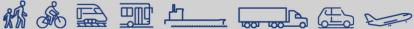

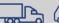

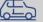

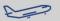

#### **Getting Started**

- Roles
  - Standard User (Viewer)
  - Requestor
  - Limited Approver
  - Full Approver
  - Regional Manager
  - System Manager

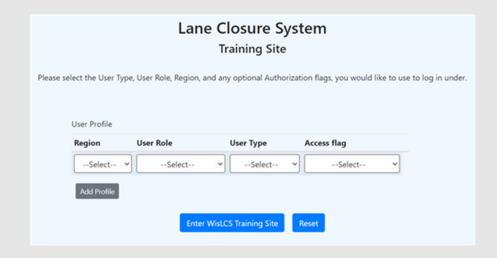

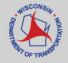

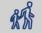

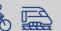

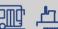

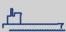

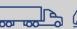

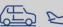

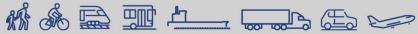

#### **User Roles**

| Task                                                                   | Viewer | Requestor | Limited<br>Approver | Full<br>Approver | Regional/<br>System Mgr |
|------------------------------------------------------------------------|--------|-----------|---------------------|------------------|-------------------------|
| View Closures                                                          | Х      | Х         | Х                   | Х                | Х                       |
| Search Closures                                                        | X      | Х         | Х                   | Х                | Х                       |
| Bookmark Closures                                                      | Х      | X         | Х                   | X                | X                       |
| Request a Closure                                                      |        | X         | Х                   | Χ                | X                       |
| Edit Own Closures                                                      |        | X         | Х                   | Х                | X                       |
| Edit Team's Non-Priority Roadway Closures                              |        | X         | X                   | Х                | X                       |
| Edit Team's Priority Roadway Closures                                  |        | X         | X                   | Х                | X                       |
| Edit any Non-Priority Roadway Closure                                  |        |           | X                   | Х                | X                       |
| Edit any Priority Roadway Closure                                      |        |           | X                   | Х                | X                       |
| Accept/Reject NPR Closures (entered + pending)                         |        |           | X                   | Х                | X                       |
| Accept/Reject PR Closures (entered + pending)                          |        |           |                     | Х                | X                       |
| QA/QC                                                                  |        |           |                     |                  | X                       |
| Update the Event Calendar                                              |        |           |                     |                  | X                       |
| Enter a Special Event Closure                                          |        |           | X                   | Х                | X                       |
| Publish Closures to 511 Only                                           |        |           |                     |                  | X                       |
| Exclude from Superload Checkbox                                        |        |           |                     |                  | X                       |
| Manage Users                                                           |        |           |                     |                  | X                       |
| Manage STN Landmarks                                                   |        |           |                     |                  | X                       |
| Manage Priority Roadways                                               |        |           |                     |                  | X                       |
| Manage Email Preferences                                               |        |           |                     |                  | X                       |
| Manage System Messages                                                 |        |           |                     |                  | X                       |
| View other User Information (e.g., contact information for work zones) |        |           |                     |                  | X                       |
| Update project level information (contact information, time of day)    |        |           |                     | Х                | X                       |
| Reports                                                                | X      | X         | X                   | Х                | X                       |

# **Getting Started**

- Home Page
- My Closures
  - Red closure past its Start Date & Time
  - Orange closure within 1 week of its Start Date
  - Violet Weekly or Continuous closure past its End Date but not yet Completed
  - Green Active closure (between its Start & End Dates)
  - Black Normal/Default

|                                                       | Description                                                                                                    | Standard<br>User<br>(Viewer) | Limited<br>& Full<br>Approver | Requestor | Regional<br>Manager | System<br>Manager |
|-------------------------------------------------------|----------------------------------------------------------------------------------------------------|------------------------------|-------------------------------|-----------|---------------------|-------------------|
| Messages                                              | This section will display any current messages. High priority messages will be marked with an ! icon.                                                                                                    | Х                            | X                             | X         | X                   | Х                 |
| Closures Needing<br>Acceptance                        | Displayed on Approver and Regional<br>Managers profiles only. Lists closures the<br>user can accept.                                                                                                    |                              | Х                             |           | X                   |                   |
| Allowable Lane<br>Closure Hours<br>Needing Acceptance | Displayed on Regional Managers profile<br>only. Lists closures which the user can<br>accept.                                                                                                    |                              |                               |           | X                   |                   |
| My Closures                                           | Any closure where the user or their Team is part of the closure history (e.g., entered, accepted, modified, etc.). A closure will remain in this section until that closure is either deleted, or until after it has been completed/cancelled status for three days. |                              | Х                             | Х*        | Х                   |                   |
| Bookmarked<br>Closures                                | Shows closures which the user has bookmarked                                                                                                    | Х                            | Х                             | Х         | Х                   | Х                 |

<sup>\*</sup> If user has Emergency Closure access flag, this section will show up on Home page.

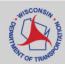

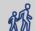

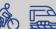

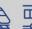

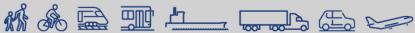

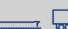

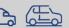

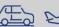

#### **Admin Tab**

- Manage Users
- Manage Messages
- Manage Regional Contacts
- Manage Regional Auto-Acceptance
- Manage Priority Roadways

Manage Users

Manage Messages

Manage Regional Contacts

Manage Regional Auto-Acceptance

Manage Priority Roadways

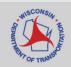

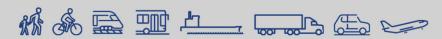

## Requesting a Closure

• Timeline for entering closures

| CLOSURE TYPE AND REQUIRED MINIMUM ADVANCE NOTIFICATION                                                               |                      |  |  |  |  |  |
|----------------------------------------------------------------------------------------------------|----------------------|--|--|--|--|--|
| Closure type with height, weight, or width restrictions (available width, all lanes in one direction <16')           | MINIMUM NOTIFICATION |  |  |  |  |  |
| Lane and shoulder closures                                                                                           | 7 calendar days      |  |  |  |  |  |
| Full roadway closures                                                                                                | 7 calendar days      |  |  |  |  |  |
| Full Ramp closures                                                                                                   | 7 calendar days      |  |  |  |  |  |
| Detours                                                                                                    | 7 calendar days      |  |  |  |  |  |
| Closure type <u>without</u> height, weight, or width restrictions (available width, all lanes in one direction ≥16′) | MINIMUM NOTIFICATION |  |  |  |  |  |
| Lane and shoulder closures                                                                                           | 3 business days      |  |  |  |  |  |
| Ramp closures                                                                                                    | 3 business days      |  |  |  |  |  |
| Modifying all closure types                                                                                          | 3 business days      |  |  |  |  |  |

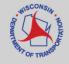

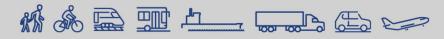

## **Projects Tab**

LANE CLOSURE SYSTEM Home Projects Request Search Reports 511 Local Events User Preference Admin Help Contacts Transportal / Applications / WisLCS / Home

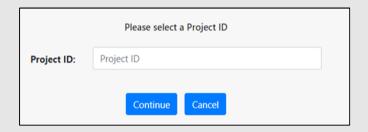

- Project information is auto-populated but can be edited.
- TMP ID cannot be edited.
- All members of the Requestor Team must be listed in order to make a closure request

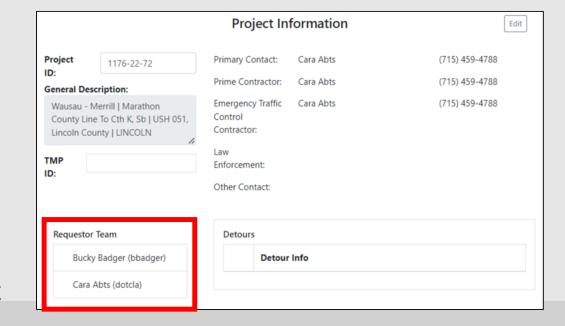

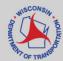

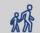

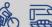

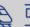

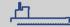

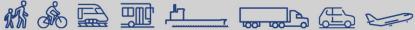

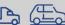

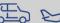

#### **Allowable Hours**

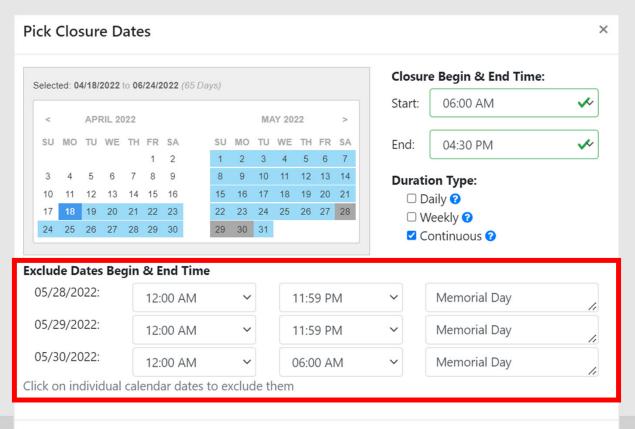

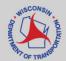

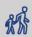

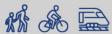

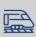

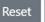

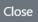

**Save Changes** 

#### **Accepting Allowable Hours**

- Requestor Team enters the project information, including the allowable hours
- Submitting saves everything (allowable hours Inactive by default)
- Requestor Team would need to "Request Approval for Allowable Hours" that notifies the Regional Manager
  - Project ID shows up on Regional Manager's home page
- Regional Manager would mark each Allowable Hours as Active (or keep Inactive)
- Regional Manager marks the Allowable Hours as "Reviewed"
- Editing Allowable Hours:
  - Active only the Regional Manager can edit
  - Inactive Requestor Team can edit

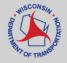

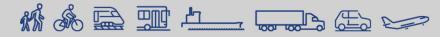

#### Requesting a Closure

- 1. Go to Request Tab
- 2. Select Region & Closure Type
- 3. Select Project ID

| Request                                              |          |  |  |  |  |
|------------------------------------------------------|----------|--|--|--|--|
| Please select the closure you would like to request. |          |  |  |  |  |
| Region: Closure Type:                                |          |  |  |  |  |
| Select ¢                                             | Select ¢ |  |  |  |  |
| Create Nev                                           | w Cancel |  |  |  |  |

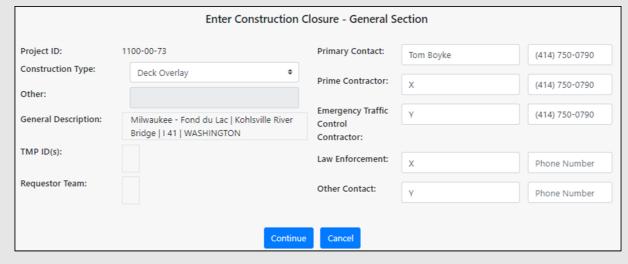

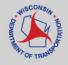

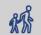

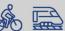

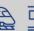

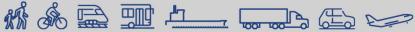

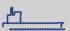

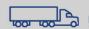

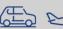

#### **Work Types - Construction**

- Barrier Wall Work
- Beam Launching/Setting
   Erosion Control
- Bridge Work
- Cable Guard Work
- Clearing & Grubbing
- Crack Fill
- Culvert Work
- Curb ramp replacement/installation
- Deck Overlay

- Deck Replacement
- Guard Rail Work
- Inlet Work
- Joint Work
- Lighting Work
- Milling Operation
- Patching
- Pavement Marking Work
   Water Main Utilities
- Pavement Work

- Paving Operation
- Railroad Work
- Shoulder Work
- Sign Installation
- Sign Base Installation
- Signal Base Installation
- Soil Boring
- Survey Work
- Other

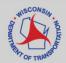

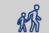

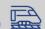

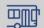

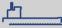

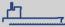

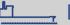

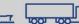

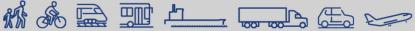

Transportal / Applications / WisLCS / Home

#### Requesting a Maintenance Closure

- 1. Go to Request Tab
- 2. Select Region & Closure Type
- 3. Select Maintenance Type

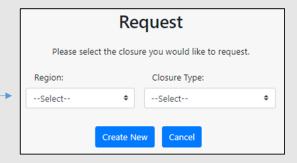

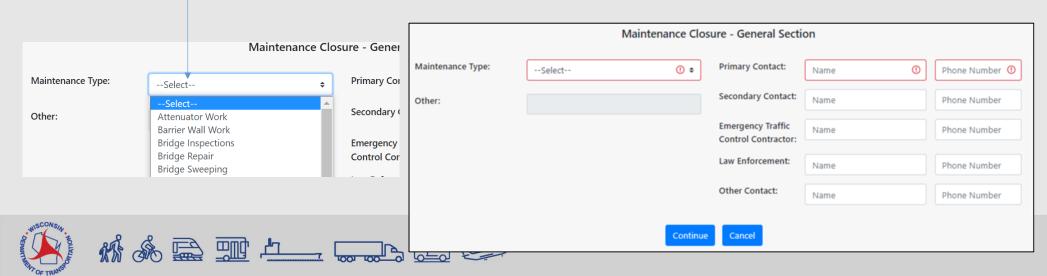

#### **Work Types - Maintenance**

- Attenuator Work
- Barrier Wall Work
- Bridge Inspections
- Bridge Repair
- Bridge Sweeping
- Bridge Work
- Bump Grinding
- Cable Guard Work
- Clearing, Grubbing & Tree Removal
- Crack Fill

- Crash/Spill Cleanup
- Culvert Work
- Curb Work
- Delayed Recovery
- Ditch Work
- Drainage Work
- Fence Work
- Guard Rail Work
- ITS Work
- Inlet Work
- Joint Work

- Lighting Work
- Merrimac Ferry Maintenance
- Paint Testing
- Patching Work
- Pavement Markings
- Pavement Repair (Concrete or Asphalt)
- Paving
- Poly/Mud Jacking
- Railroad Work

- Ramp Gate/Ramp Meter Work
- Retaining Wall Repair
- Shoulder Work
- Sign/Sign Bridge Inspection
- Snow Removal
- Soil Boring
- Surveying
- Traffic Signal Work
- Water Main Work
- Other

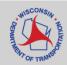

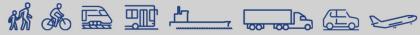

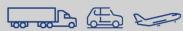

## Requesting a Permit Closure

- 1. Go to Request Tab
- 2. Select Region & Closure Type
- 3. Select Permit Type

| Permit Number: |                                             | Prima        |
|----------------|---------------------------------------------|--------------|
| Permit Type:   | Select                                      | Prime        |
| Other:         | Select<br>Asbestos Bridge Survey<br>Borings | Emer<br>Cont |
|                | Cable Work Duct Installation                | Law I        |
|                | Electrical Work<br>Fiber Work               | Othe         |

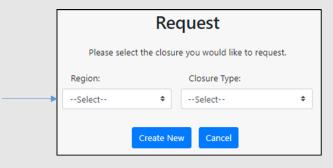

|                | Permit Closure | - General Section                        |      |   |                |
|----------------|----------------|------------------------------------------|------|---|----------------|
| Permit Number: | 0,             | Primary Contact:                         | Name | 0 | Phone Number ① |
| Permit Type:   | Select ① •     | Prime Contractor:                        | Name | 0 | Phone Number ① |
| Other:         |                | Emergency Traffic<br>Control Contractor: | Name | 0 | Phone Number ① |
|                |                | Law Enforcement:                         | Name |   | Phone Number   |
|                |                | Other Contact:                           | Name |   | Phone Number   |
|                | Save           | Cancel                                   |      |   |                |

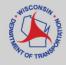

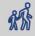

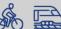

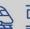

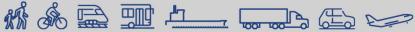

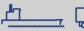

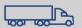

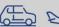

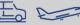

#### **Work Types – Permit**

- Asbestos Bridge Survey
- Borings
- Cable Work
- Duct Installation
- Electrical Work
- Fiber Work
- Gas Line Repair
- Gas Main Work

- Infrared Thermography
- Sanitary Work
- Surveying
- Trenching
- Utility Work
- Water Main Work
- Wetland Delineation
- Other

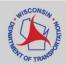

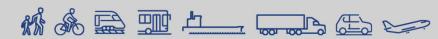

Transportal / Applications / WisLCS / Home

## Requesting a Special Event Closure

- 1. Go to Request Tab
- 2. Select Region & Closure Type
- 3. Select Special Event Type

| Request                                              |          |  |  |  |
|------------------------------------------------------|----------|--|--|--|
| Please select the closure you would like to request. |          |  |  |  |
| Region: Closure Type:                                |          |  |  |  |
| Select \$                                            | Select ¢ |  |  |  |
| Create Ne                                            | Cancel   |  |  |  |

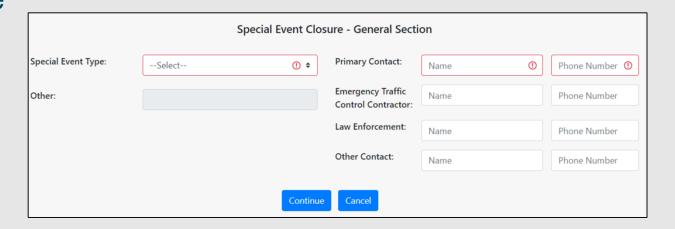

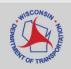

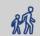

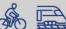

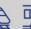

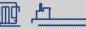

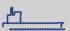

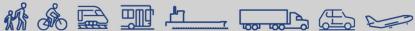

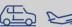

## **Work Types – Special Event**

- Car Show
- Festival
- Parade
- Procession
- Race
- Other

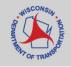

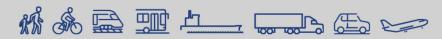

## Requesting an Emergency Closure

- 1. Go to Request Tab
- 2. Select Region & Closure Type
- 3. Select Emergency Type

| Request                                              |        |   |  |  |
|------------------------------------------------------|--------|---|--|--|
| Please select the closure you would like to request. |        |   |  |  |
| Region: Closure Type:                                |        |   |  |  |
| Select \$                                            | Select | Ф |  |  |
| Create Ne                                            | Cancel |   |  |  |

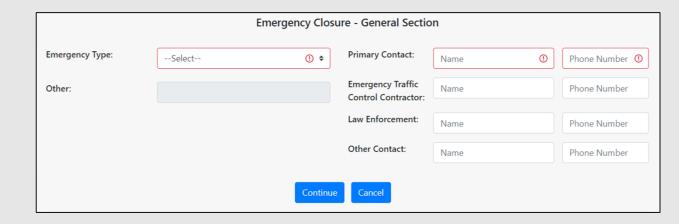

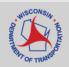

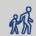

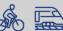

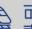

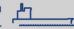

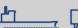

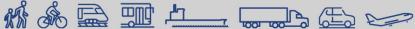

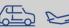

#### **Work Types - Emergency**

- Barrier Wall Repair
- Bridge Hit
- Bridge Repair
- Bump Grinding
- Cable Guard Repair
- Clearing, Grubbing & Tree
   Lighting Repair Removal
- Crash Cleanup
- Culvert Repair
- Drainage Repair

- Fiber Repair
- Flooding
- Gas Main Repair
- Guard Rail Repair
- ITS Repair
- Patch Work
- Pavement Buckle
- Pavement Heave Repair

- Pavement Marking Repair
- Pavement Repair
- Sewer Repair
- Shoulder Repair
- Traffic Signal Repair
- Utility Service Repair
- Washout Repair
- Water Main Repair
- Other

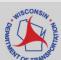

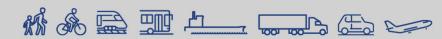

#### Requesting a Closure

- Closure Duration Types
  - Daily occurs on a recurring daily or nightly basis. The closure is active for only part of each day.
  - Weekly typically a few days per week, but on a recurring basis.
  - Continuous a 24-hour work zone typically lasting more than one week, starting on the Begin Date and Time, and ending on the End Date and Time.

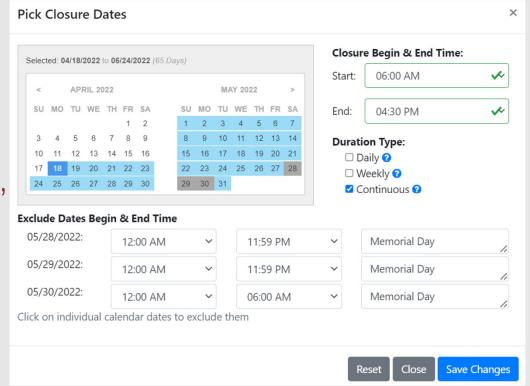

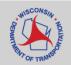

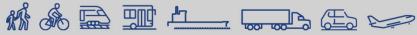

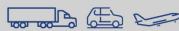

#### Requesting a Closure

- Lane Details
  - Intersections
  - Non-intersections
  - Various Lanes Closed
  - Entrance Ramp
  - Exit Ramp
  - System Interchange

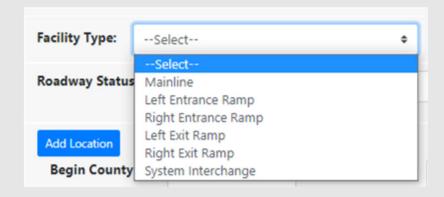

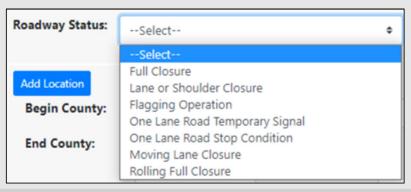

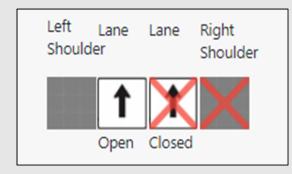

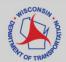

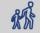

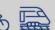

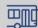

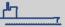

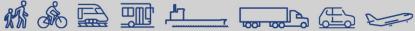

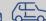

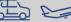

#### Various Lanes Closed

"Various times closed" checkbox should only be checked if user does not know what time the lane closures will occur.

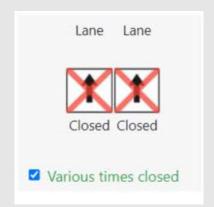

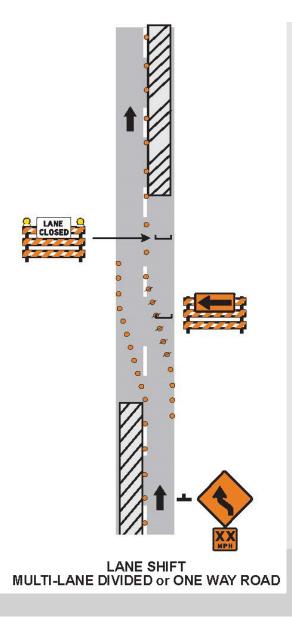

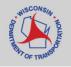

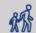

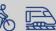

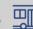

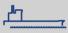

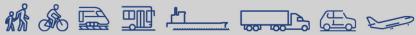

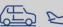

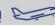

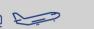

## Requesting a Closure

Mapping Feature

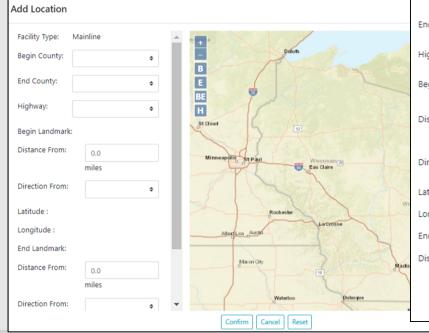

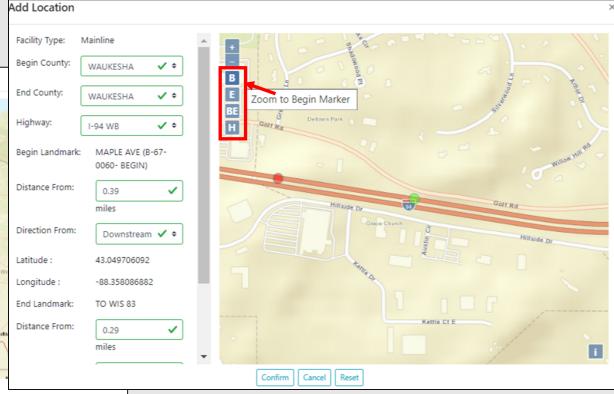

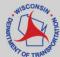

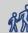

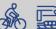

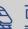

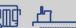

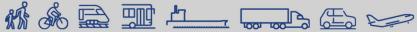

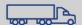

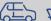

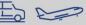

#### System Interchange

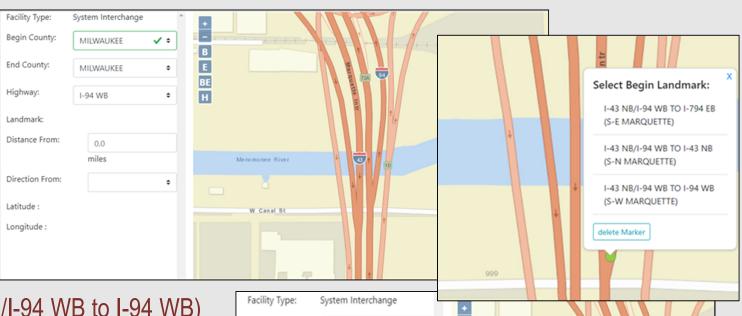

- Close I-94 WB (I-43 NB/I-94 WB to I-94 WB)
  - Drop marker at the beginning of the leg of the interchange & choose that landmark in the marker list and it will populate items on the left.
  - Landmarks listed should be interchange landmarks

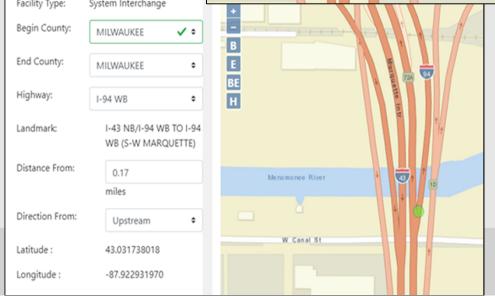

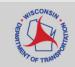

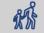

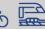

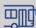

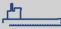

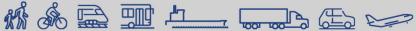

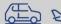

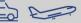

#### Requesting a Closure

#### Replicate Facilities

- Take an existing closure and facility and click "Replicate"
- "As-Is" copies the facility exactly and user can adjust
- "In-Opposite-Direction" changes the direction to other side of roadway. User can adjust afterwards

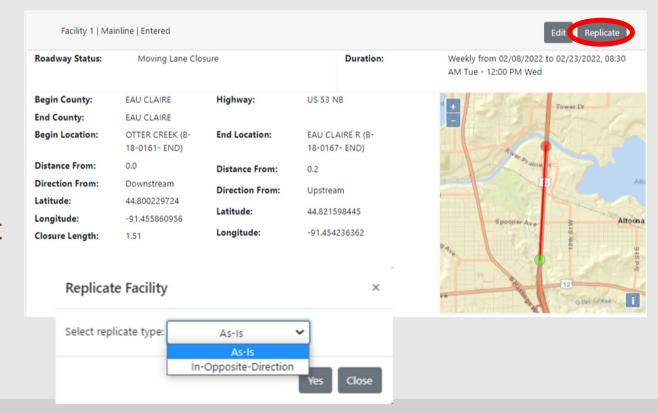

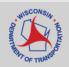

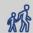

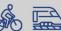

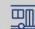

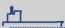

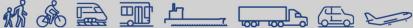

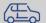

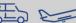

## **Modifying a Closure**

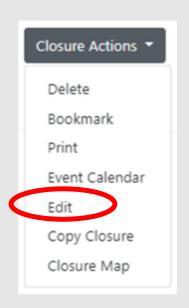

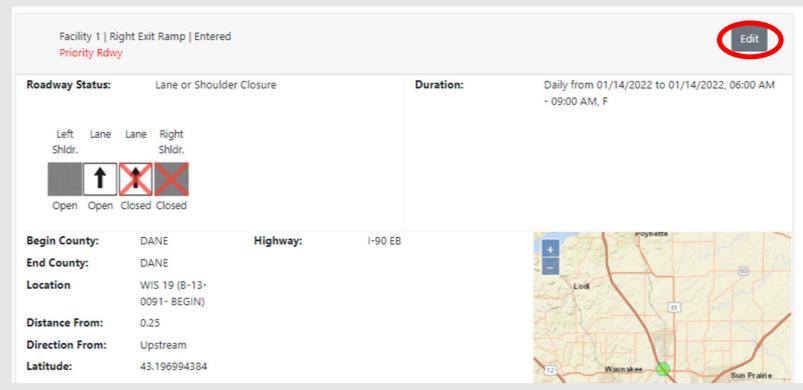

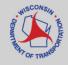

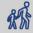

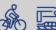

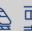

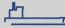

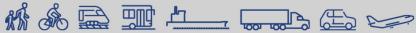

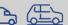

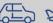

## **Copying a Closure**

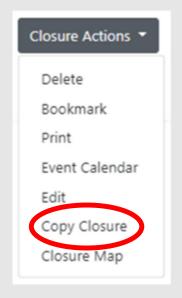

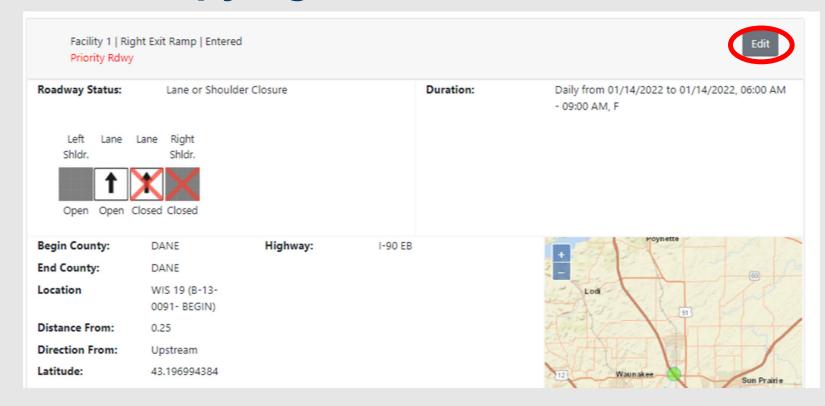

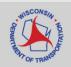

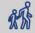

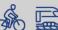

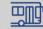

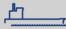

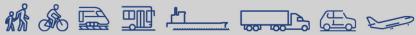

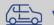

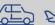

# Submitting a Closure

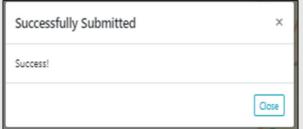

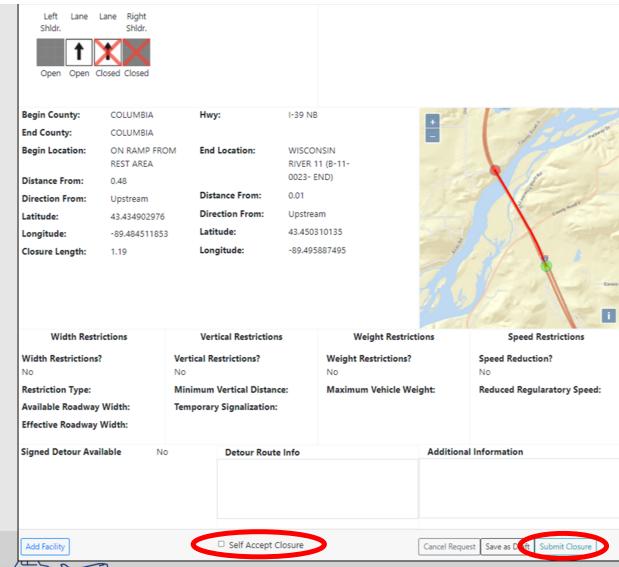

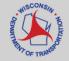

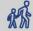

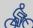

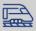

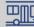

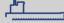

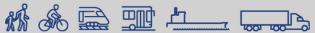

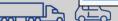

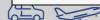

## **Viewing Closures on Home Page**

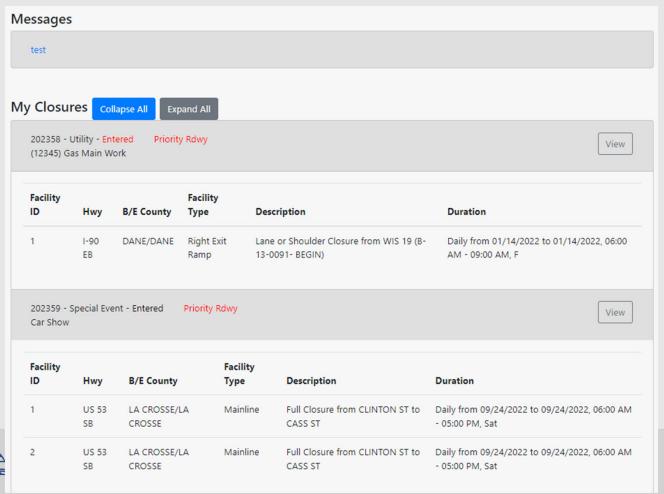

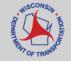

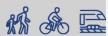

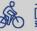

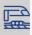

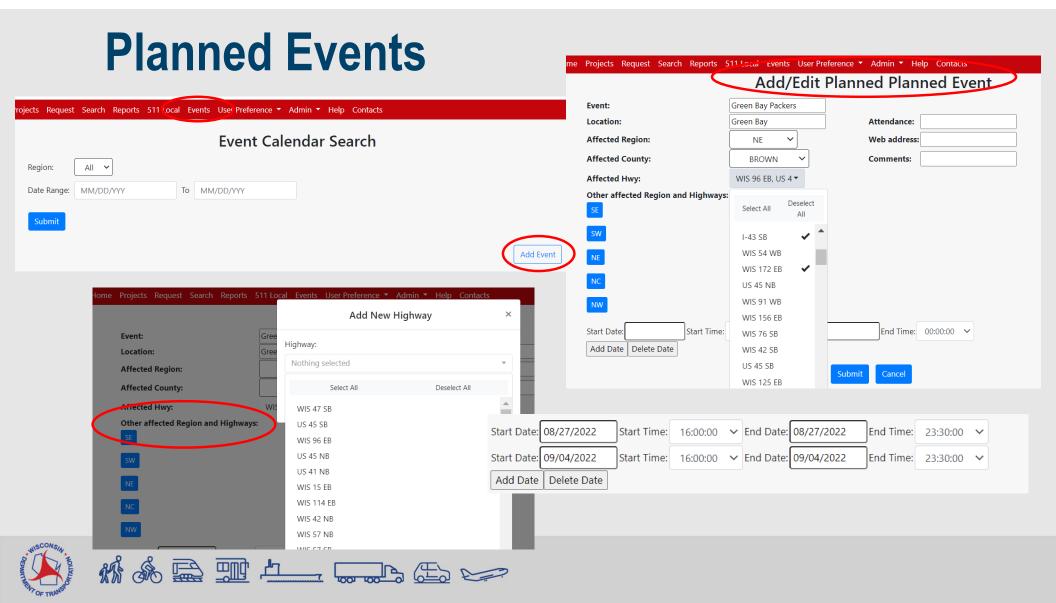

#### Search

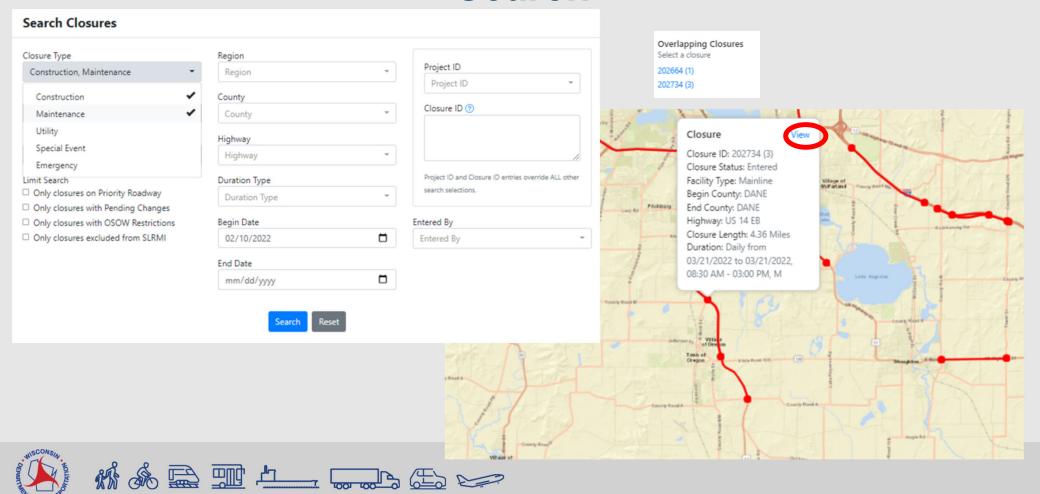

#### Closure Actions ▼ Bookmark Print **Event Calendar** Closure Map

#### Closure Map

Back to View Mode

#### 202664 Construction

Choose Facilities Facility1

Filters: +/- days 0

Update

#### **Nearby Closures**

202655 (1) - Special Event - Mainline 202734 (3) - Maintenance - Mainline

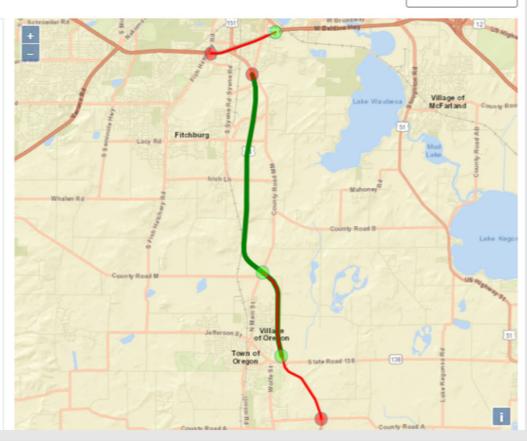

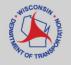

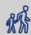

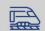

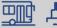

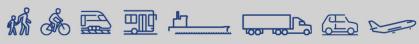

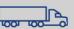

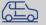

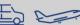

## Accepting/Rejecting a Closure

|                        | User Type   |        |              |           |     | ser<br>gion | Acceptance<br>Authority |         |    |
|------------------------|-------------|--------|--------------|-----------|-----|-------------|-------------------------|---------|----|
| User Roles             | Maintenance | Permit | Construction | All Types | One | ALL         | Full                    | Limited | No |
| Standard User (Viewer) |             |        |              | Х         | х   | х           |                         |         | х  |
| Requestor              | х           | Х      | х            |           | Х   |             |                         |         | х  |
| Limited Approver       | х           | х      | х            |           | Х   |             |                         | х       |    |
| Full Approver          | х           | х      | х            | Х         | Х   |             | х                       | Х       |    |
| Regional Manager       | х           | х      | х            | X         | Х   |             | х                       | Х       |    |
| System Manager***      | х           | х      | х            | х         | Х   | х           | х                       | х       |    |

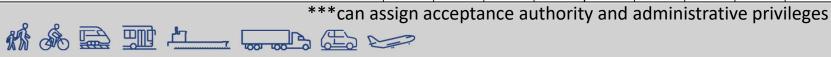

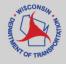

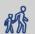

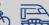

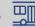

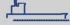

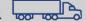

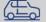

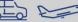

## **Accepting a Closure**

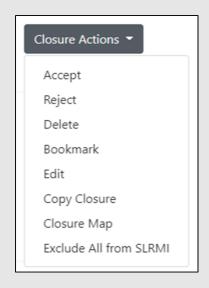

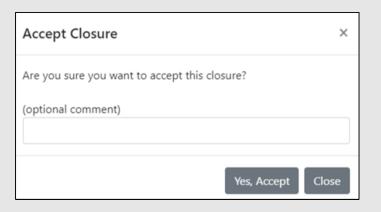

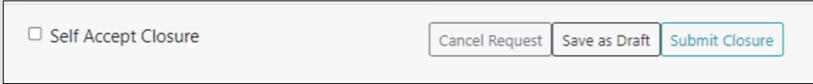

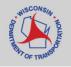

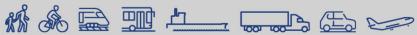

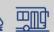

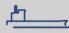

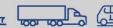

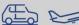

#### **Features in Progress**

- Reports feature
- Subscription Emails
- 511 Local Projects
- CSV Download

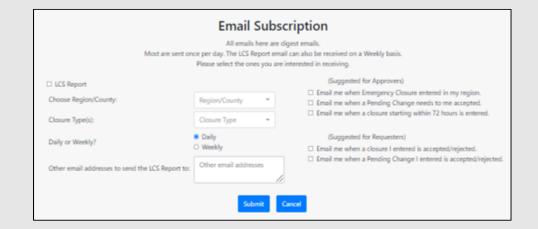

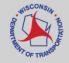

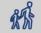

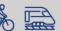

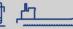

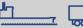

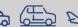

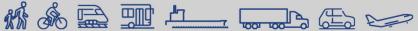

#### **Training Resources**

- LCS Homepage
  - https://transportal.cee.wisc.edu/closures/
- User Manual and Recorded Trainings
  - To be posted after trainings
- LCS Training Site "sandbox"
  - For users to learn, practice and test closures

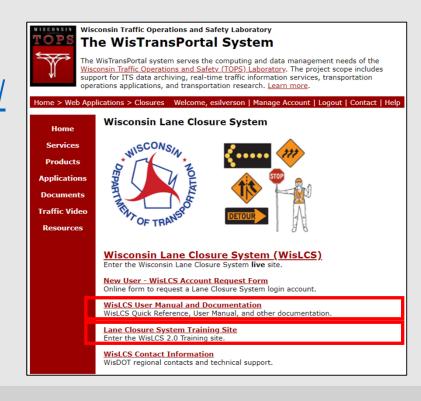

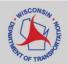

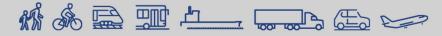

#### Help

- Technical Support, User Account and Issues Entering Closure Requests: wislcs@topslab.wisc.edu
- Additional information about LCS: <u>erin.schwark@dot.wi.gov</u> or <u>sparker@wisc.edu</u>
- Other questions about LCS usage: Regional Contacts from the contacts website: <a href="https://transportal.cee.wisc.edu/closures/contact.html">https://transportal.cee.wisc.edu/closures/contact.html</a>

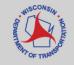

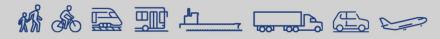

#### **Live Demonstration**

- 1. Requesting a Closure
- 2. Accepting Closures
- 3. Admin Tab

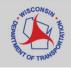

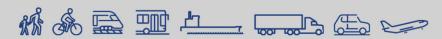